# **Computer Graphics Lab.**

**Lab Manual** 

# **Computer Graphics Lab.**

# **1. Syllabus from the university**

- a) Write a program for 2D line drawing as Raster Graphics Display.
- b) Write a program for circle drawing as Raster Graphics Display.
- c) Write a program for Polygon filling as Raster Graphics Display.
- d) Write a program for Line Clipping.
- e) Write a program for Polygon Clipping.
- f) Write a program for displaying 3D objects as 2D display using perspective transformation.
- g) Write a program for rotation of a 3D objects about arbitrary axis.
- h) Write a program for Hidden surface removal from a 3D objects.

# **2. Rational behind the coverage**

- a) **User Interface** -: Most application that run on personal computer and workstations have user interfaces that rely on desktop window system to manage multiple simultaneous activities, and point and click facilities to allow user to select menu items and other things.
- b) **Interactive plotting in business science and technology** -: Computer graphics provide facilities to create 2D and 3D graphs of mathematical, Physical and Economical functions; histograms , bar and pie charts; task scheduling charts; inventory and production charts ; and the like.
- c) **Office Automation and Electronics Publishing** -: Office automation and electronic publishing can produce both traditional and printed (hardcopy)

documents and electronic (softcopy) documents that contain text, tables, graphs and other form of drawn or scanned graphics.

- d) **Computer Aided Design** -: In computer Aided Design (CAD), interactive graphics is used to design Components and systems of mechanical, electrical , electromechanical, and electronic devices including structures such as buildings , automobile bodies , aero plane and ship hulls , very large scale integration chips , optical system , and telephone and computer networks.
- e) **Simulation and animation for scientific visualization and entertainment -**: Computer produced animated movies and displays of the timevarying behavior of real and simulated objects and become increasingly popular for scientific and engineering visualization.
- f) **Art and Commerce -:** Computer graphics is used to produce pictures that express a message and attract attention. Slide production for commercial , Scientific or educational presentation is another coast effective use of graphics.
- g) **Process Control -:** whereas flight simulators or arcade games let users interact with a simulation of a real or artificial world, Many other application enable people ton interact with some aspect of the real world itself.
- h) **Cartography -:** Computer graphics is used to produce both accurate and schematic representation of geographical and other natural phenomena from measuring data.

# **3. Hardware and Software requirement**

a) **Software requirement :** Turbo C / C++

# b) **Hardware requirement**

- Intel Pentium III800 MHz Processor
- Intel chipset 810 Motherboard
- 14" colour Monitor
- Mouse
- Keyboard
- 2GB HDD
- 256 MB RAM

# 4. **List of Experiments**

a) Study of basic graphics functions defined in "graphics.h".

- b) write a program to draw a hut or another geometrical figures.
- C) write a program to draw a line through Bresenham's Algorithm.
- d) write a program to draw a line using DDA algorithm.
- e) write a program to draw a line using Mid-Point algorithm.
- f) Write a program to draw a circle using mid-point algorithm.
- g) write a program to draw an Ellipse using Mid-Point algorithm.
- h) write a program to rotate a Circle around any arbitrary point or around the boundary of another

circle.

- i) write a menu driven program to rotate, scale and translate a line point, square, triangle about the origin.
- j) Write a program to perform line clipping.
- k) Write a program to implement reflection of a point, line.
- l) Write a program to perform shearing on a line.
- m) Write a program to implement polygon filling.
- n) Write a program to implement transformations in three dimensions.

# *BASIC GRAPHICS FUNCTION*

### **1) INITGRAPH**

• Initializes the graphics system.

#### **Declaration**

• Void far initgraph(int far \*graphdriver)

#### **Remarks**

- To start the graphic system, you must first call initgraph.
- Inited initializes the graphic system by loading a graphics driver from disk (or validating a registered driver) then putting the system into graphics mode.
- Initgraph also resets all graphics settings (color, palette, current position, viewport, etc) to their defaults then resets graph.

### **2) GETPIXEL, PUTPIXEL**

- Getpixel gets the color of a specified pixel.
- Putpixel places a pixel at a specified point.

#### **Decleration**

- Unsigned far getpixel(int x, int y)
- Void far putpixel (int x, int y, int color)

#### **Remarks**

- Getpixel gets the color of the pixel located at  $(x,y)$ ;
- Putpixel plots a point in the color defined at  $(x, y)$ .

#### **Return value**

- Getpixel returns the color of the given pixel.
- Putpixel does not return.

#### **3) CLOSE GRAPH**

• Shuts down the graphic system.

#### **Decleration**

• Void far closegraph(void);

#### **Remarks**

- Close graph deallocates all memory allocated by the graphic system.
- It then restores the screen to the mode it was in before you called initgraph.

#### **Return value**

• None.

### **4) ARC, CIRCLE, PIESLICE**

- arc draws a circular arc.
- Circle draws a circle
- Pieslice draws and fills a circular pieslice

#### **Decleration**

- Void far arc(int x, int y, int stangle, int endangle, int radius);
- Void far circle(int x, int y, int radius);
- Void far pieslice(int x, int y, int stangle, int endangle, int radius);

#### **Remarks**

• Arc draws a circular arc in the current drawing color

- Circle draws a circle in the current drawing color
- Pieslice draws a pieslice in the current drawing color, then fills it using the current fill pattern and fill color.

### **5) ELLIPSE, FILLELIPSE, SECTOR**

- Ellipse draws an elliptical arc.
- Fillellipse draws and fills ellipse.
- Sector draws and fills an elliptical pie slice.

#### **Decleration**

- Void far ellipse(int x, int y, int stangle, int endangle, int xradius, int yradius)
- Void far fillellipse(int x, int y, int xradius, int yradius)
- Void farsectoe(int x, int y, int stangle, int endangle, int xradius, int yradius)

#### **Remarks**

- Ellipse draws an elliptical arc in the current drawing color.
- Fillellipse draws an elliptical arc in the current drawing color and than fills it with fill color and fill pattern.
- Sector draws an elliptical pie slice in the current drawing color and than fills it using the pattern and color defined by setfillstyle or setfillpattern.

### **6) FLOODFILL**

• Flood-fills a bounded region.

#### **Decleration**

• Void far floodfill(int x, int y, int border)

#### **Remarks**

- Floodfills an enclosed area on bitmap device.
- The area bounded by the color border is flooded with the current fill pattern and fill color.
- $(x,y)$  is a "seed point"
	- $\triangleright$  If the seed is within an enclosed area, the inside will be filled.
	- $\triangleright$  If the seed is outside the enclosed area, the exterior will be filled.
- Use fillpoly instead of floodfill wherever possible so you can maintain code compatibility with future versions.
- Floodfill doesnot work with the IBM-8514 driver.

#### **Return value**

• If an error occurs while flooding a region, graph result returns '1'.

### **7) GETCOLOR, SETCOLOR**

- Getcolor returns the current drawing color.
- Setcolor returns the current drawing color.

#### **Decleration**

- Int far getcolor(void);
- Void far setcolor(int color)

#### **Remarks**

- Getcolor returns the current drawing color.
- Setcolor sets the current drawing color to color, which can range from 0 to getmaxcolor.
- To set a drawing color with setcolor , you can pass either the color number or the equivalent color name.

### **8) LINE,LINEREL,LINETO**

- Line draws a line between two specified pints.
- Onerel draws a line relative distance from current position(CP).
- Linrto draws a line from the current position  $(CP)$  to $(x,y)$ .

#### **Decleration**

• Void far lineto(int x, int y)

#### **Remarks**

- Line draws a line from  $(x1, y1)$  to  $(x2, y2)$  using the current color, line style and thickness. It does not update the current position (CP).
- Linerel draws a line from the CP to a point that is relative distance (dx, dy) from the CP, then advances the CP by (dx, dy).
- Lineto draws a line from the CP to  $(x, y)$ , then moves the CP to  $(x,y)$ .

#### **Return value**

• None

### **9) RECTANGLE**

• Draws a rectangle in graphics mode.

#### **Decleration**

• Void far rectangle(int left, int top, int right, int bottom)

#### **Remarks**

- It draws a rectangle in the current line style, thickness and drawing color.
- (left, top) is the upper left corner of the rectangle, and (right, bottom) is its lower right corner.

#### **Return value**

• None.

### *BRESENHAM'S ALGORITHM FOR LINE DRAWING.*

1. Start.

- 2. Declare variables x,y,x1,y1,x2,y2,p,dx,dy and also declare gdriver=DETECT,gmode.
- 3. Initialize the graphic mode with the path location in TC folder.
- 4. Input the two line end-points and store the left end-points in (x1,y1).
- 5. Load  $(x1,y1)$  into the frame buffer; that is, plot the first point put  $x=x1,y=y1$ .
- 6. Calculate  $dx=x^2-x^2$  and  $dy=y^2-y^2$ , and obtain the initial value of decision parameter p as:

a.  $p=(2dy-dx)$ .

- 7. Starting from first point (x,y) perform the following test:
- 8. Repeat step 9 while  $(x \le x2)$ .
- 9. If  $p<0$ , next point is  $(x+1,y)$  and  $p=(p+2dy)$ .
- 10. Otherwise, the next point to plot is  $(x+1,y+1)$  and  $p=(p+2dy-2dx)$ .
- 11. Place pixels using putpixel at points (x,y) in specified colour.
- 12. Close Graph.
- 13. Stop.

# *WAP TO DRAW A LINE USING MID POINT ALGORITHM OR BRESENHAM'S ALGORITHM.*

```
#include<stdio.h> 
#include<conio.h> 
#include<graphics.h> 
void main() 
{ 
       int x,y,x1,y1,x2,y2,p,dx,dy; 
       int gdriver=DETECT,gmode; 
       initgraph(&gdriver,&gmode,"C:\\tc\\BGI:"); 
       printf("\nEnter the x-coordinate of the first point ::"); 
       scanf("%d",&x1); 
       printf("\nEnter the y-coordinate of the first point ::"); 
       scanf("%d",&y1); 
       printf("\nEnter the x-coordinate of the second point ::"); 
       scanf("%d",&x2); 
       printf("\nEnter the y-coordinate of the second point ::"); 
       scanf("%d",&y2); 
       x=x1:
       y=y1;
       dx=x2-x1;dy=y2-y1;putpixel(x,y,2);p=(2dy-dx);while(x \le x2){ 
              if(p<0){ 
                      x=x+1;
```

```
p=2*x-dx;} 
              else 
              { 
                     x=x+1;y=y+1;p=p+2*dy;} 
              putpixel(x,y,7); 
       } 
      getch(); 
      closegraph(); 
}
```
Enter the x-coordinate of the first point  $::180$ Enter the y-coordinate of the first point  $::250$ Enter the x-coordinate of the second point  $::500$ Enter the y-coordinate of the second point  $::600$ 

### *ALGORITHM TO DRAW A LINE USING DDA ALGORITHM.*

1. Start.

- 2. Declare variables x,y,x1,y1,x2,y2,k,dx,dy,s,xi,yi and also declare gdriver=DETECT,gmode.
- 3. Initialise the graphic mode with the path location in TC folder.
- 4. Input the two line end-points and store the left end-points in (x1,y1).
- 5. Load  $(x1,y1)$  into the frame buffer; that is, plot the first point. put  $x=x1, y=y1$ .
- 6. Calculate  $dx=x^2-x^2$  and  $dy=y^2-y^2$ .
- 7. If  $abs(dx) > abs(dy)$ , do s=abs(dx).
- 8. Otherwise  $s = abs(dy)$ .
- 9. Then xi=dx/s and yi=dy/s.
- 10. Start from  $k=0$  and continuing till k $\lt$ s, the points will be
	- i. x=x+xi. ii. y=y+yi.
- 11. Place pixels using putpixel at points (x,y) in specified colour.
- 12. Close Graph.
- 13. Stop.

### *WAP TO DRAW A LINE USING DDA ALGORITHM.*

```
#include<stdio.h> 
#include<conio.h> 
#include<graphics.h> 
void main()
```
{

```
 int x,y,x1,x2,y1,y2,k,dx,dy,s,xi,yi; 
int gdriver=DETECT,gmode; 
initgraph(&gdriver,&gmode,"C:\\tc\\bgi:"); 
printf("enter first point"); 
scanf("%d%d",&x1,&y1); 
printf("enter second point"); 
scanf("%d%d",&x2,&y2); 
x=x1;y=y1;putpixel(x,y,7);dx=x2-x1;
dy=y2-y1;if(abs(dx)>abs(dy))s = abs(dx);else 
       s = abs(dy);xi=dx/s; 
yi=dy/s; 
x=x1;
y=y1;putpixel(x,y,7);for(k=0; k < s; k++){
```

```
x=x+xi; 
               y=y+yi; 
               putpixel(x,y,7); 
        } 
       getch(); 
       closegraph(); 
}
```
enter first point100<br>200 enter second point200<br>100

 $\bigg/$ 

# *BRESENHAM'S ALGORITHM TO DRAW A CIRCLE***.**

- 1. Start.
- 2. Declare variables x,y,p and also declare gdriver=DETECT,gmode.
- 3. Initialise the graphic mode with the path location in TC folder.
- 4. Input the radius of the circle r.
- 5. Load x-0,y=r,initial decision parameter  $p=1-r$ .so the first point is  $(0,r)$ .
- 6. Repeat Step 7 while  $(x \le y)$  and increment x-value simultaneously.
- 7. If  $(p>0)$ , do  $p=p+2*(x-y)+1$ .
- 8. Otherwise  $p=p+2*x+1$  and y is decremented simultaneously.
- 9. Then calculate the value of the function circlepoints() with p.arameters  $(x,y)$ .
- 10. Place pixels using putpixel at points (x+300,y+300) in specified colour in circlepoints() function shifting the origin to 300 on both x-axis and y-axis.
- 11. Close Graph.
- 12. Stop.

### *WAP TO DRAW A CIRCLE USING BRESENHAM'S ALGORITHM.*

```
#include<conio.h> 
#include<graphics.h> 
void circlepoints(int,int); 
void main() 
{ 
        int x,y,p,r; 
       int gdriver=DETECT,gmode; 
       initgraph(&gdriver,&gmode,"C:\\tc\\bgi:"); 
       clrscr(); 
       printf("enter the radius"); 
       scanf("%d",&r); 
        x=0; y=r; p=1-r;while(x < y){ 
               x++; 
               if(p>0){ 
                       p=p+2*(x-y)+1;y--; 
               } 
               else 
                       p=p+2*x+1;circlepoints(x,y); 
        } 
       getch(); 
       closegraph(); 
} 
void circlepoints(int x,int y)
```
#include<stdio.h>

{

putpixel(x+300,y+300,8); putpixel(x+300,-y+300,8); putpixel(-x+300,y+300,8); putpixel(-x+300,-y+300,8); putpixel(y+300,x+300,8); putpixel(y+300,-x+300,8); putpixel(-y+300,x+300,8); putpixel(-y+300,-x+300,8);

}

enter the radius90

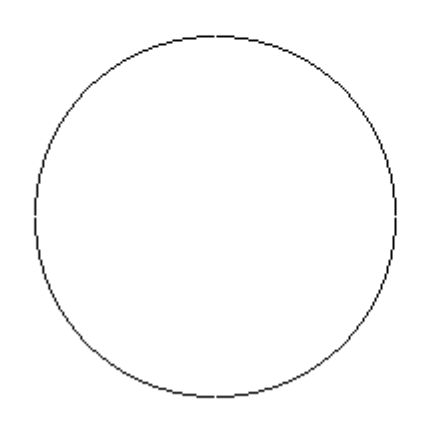

### *ALGORITHM TO DRAW AN ELLIPSE***.**

- 1. Start.
- 2. Initialize the graphic system using initgraph function.
- 3. Get the input of radius of major and minor arc from the user.
- 4. Store the values of major and minor arc in an another variable.
- 5. Square the values of major and minor arc.
- 6. Calculate decision parameter  $P = (square of minor axis (square of major axis *minor axis)$  $+$  (0.25<sup>\*</sup> square of major axis).
- 7. Put the pixels symmetrically at  $=$  (0, length of minor axis).
- 8. while  $(2^*(square of minor axis*x) \le 2^*(square of major axis*y))$ , repeat steps 9 to step 17.
- 9. increment x axis by 1.
- 10. If  $P < 0$
- 11. new  $P = (P + (square of minor axis * square of major axis) + square of major axis)$
- 12. Else
- 13. new P = (P+( square of minor axis\*x axis)-(2\* square of major axis\*y axis)+ square of minor axis).
- 14. Decrement y by 1.
- 15. End of step 10 if else structure.
- 16. Plot symmetric points of ellipse in each quadrant.
- 17. End of step 8 loop.
- 18. This will give us ellipse only across minor axis now to draw an ellipse across major axis we proceed further.
- 19. Get last point of ellipse in  $1<sup>st</sup>$  quadrant.
- 20. Initialize  $e = square$  of  $(x \text{ axis} + .5)$
- 21. Initialize  $f = square$  of (y axis-1).
- 22. Decision parameter  $P1 = ((square of minor axis*e)+(square of major axis*f)-(square of$ minor axis\* square of major axis).
- 23. While y axis  $!= 0$  repeat steps 24 to step 32.
- 24. If  $P1>0$
- 25. New P1 =  $(P1 + square of major axis-(2*) square of major axis*x axis)$ .

26. Else

- 27. New P1 =  $(P1+(2^*square of minor axis*(x axis+1))-(2^* square of major axis*(y axis-1)))$ 1))+square of major axis).
- 28. Increment x axis by 1.
- 29. End of step 25 if else structure
- 30. Decrement y axis by 1.
- 31. Plot symmetric point in all quadrants
- 32. End of step 23 while loop.
- 33. Close the graphic system.
- 34. Stop.

# *WAP TO DRAW AN ELLIPSE USING MID-POINT ELLIPSE DRAWING ALGORITHM.*

```
#include<stdio.h> 
#include<conio.h> 
#include<graphics.h> 
#include<math.h> 
void ellips(int x,int y); 
void completellipse(int r,int g,int u,int v) 
{
```
}

```
 float s,k,e,f,x; 
 double p1,p2; 
s=r;k=g;e=(pow((s+.5),2));f=(pow((k-1),2));p2=((u*e)+(v*f)-(u*v)); ellips(s,k); 
while(k>=0) { 
         if(p2>0)p2=(p2+v-(2*v*s)); else 
          { 
                 p2=(p2+(2*u*(s+1))-(2*v*(k-1))+v); s++; 
          } 
          k--; 
         ellips(s,k); 
 }
```
void main()

{

```
int gdriver=DETECT,gmode; 
int a,b,x,y; 
long u,v,p1; 
initgraph(&gdriver,&gmode,"C:\\tc\\bgi::"); 
printf("\n enter the length of major axis:"); 
scanf("\t%d",&a); 
printf("\n enter the length of minor axis:"); 
scanf("\t%d",&b); 
x=0;
y=b; 
u=pow(b,2);v = pow(a, 2);p1=(u-(v*b)+(0.25*v));ellips(x,y); 
while(2*(u*x) \le 2*(v*y))
{ 
       x++; 
       if(p1<0)p1=(p1+(2*u*v)+v);else 
        { 
               p1=(p1+(2*u*x)-(2*v*y)+u);y--; 
        } 
       ellips(x,y); 
} 
completellipse(x,y,u,v); 
getch(); 
closegraph();
```

```
} 
void ellips(int x,int y) 
{ 
       putpixel(x+200,y+200,8); 
       putpixel(-x+200,y+200,8); 
       putpixel(x+200,-y+200,8); 
       putpixel(-x+200,-y+200,8); 
}
```
enter the length of major axis:100 enter the length of minor axis:50

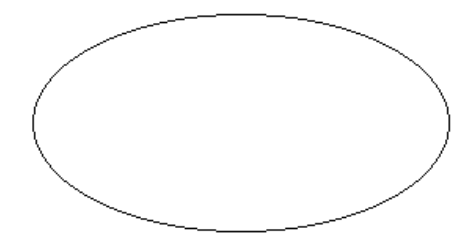

### *ALGORITHM TO CLIP A LINE.*

- 1. Start.
- 2. Initialize the graphic system using initgraph function.
- 3. Get the input of window co ordinates from the user and draw a window.
- 4. Get the input of line co ordinates from user and draw the line.
- 5. Calculate the region code of each end point of line using relation given in steps 6 to step
- 6. Let  $(x,y)$  be the co ordinates of end point of line and  $(xmin, ymin)$ ,  $(xmax, ymax)$  be co ordinates of world window
- 7. If  $y ymax = +ve$
- 8. MSB region code  $= 1$ .
- 9. Else MSB region code  $= 0$ .
- 10. If  $ymin y = +ve$
- 11. Region code  $= 1$ .
- 12. Else Region  $code = 0$ .
- 13. If  $x xmax = +ve$
- 14. Region code  $= 1$ .
- 15. Else Region  $code = 0$ .
- 16. If  $xmin x = +ve$
- 17. LSB Region code  $= 1$ .
- 18. Else LSB Region code  $= 0$ .
- 19. Calculate region code of both end points.
- 20. Logically and both region code.
- 21. If Logically anded result is  $= 0$
- 22. Line is not a clipping candidate.
- 23. Else.
- 24. Line is a clipping candidate.
- 25. Calculate slope of line using formula slope= $(y2-y1)/(x2-x1)$ .
- 26. If line is to be horizontally clipped.
- 27. New  $y = ymin$  or ymax.
- 28. New  $x = x1 + ((new y y1)/slope)$ .
- 29. If line is to be vertically clipped.
- 30. New  $x = xmin$  or xmax.
- 31. New  $y = y1 + slope*(new x x1)$ .
- 32. Clip the lines from these intersection points.
- 33. Display the new line.
- 34. Close the graphic system.
- 35. Stop.

# *WAP TO SHOW LINE CLIPPING***.**

```
#include<stdio.h> 
#include<conio.h> 
#include<graphics.h> 
#include<dos.h> 
void storepoints(int,int,int,int,int,int[]);
void main() 
{ 
        int gdriver=DETECT,gmode; 
        int x1,x2,y1,y2,xmax,ymax,xmin,ymin,a[10],b[10],xi1,xi2,yi1,yi2,flag=0; 
        float m; 
        int i; 
        clrscr(); 
       printf("output");
       printf("\n|n");
       printf("enter the value of x1,y1,x2,y2: \ge");
        scanf("%d%d%d%d",&x1,&y1,&x2,&y2); 
        printf("enter the value of xmax,ymax,xmin,ymin:"); 
        scanf("%d%d%d%d",&xmax,&ymax,&xmin,&ymin); 
       storepoints(x2,y2,ymin,ymax,xmax,xmin,b);
       for (i=1; i < = 4; i++) { 
              if(a[i]*b[i]=0)flag=1;
               else 
                       flag=0; 
        } 
       if(flag==1)
```

```
 { 
        m=(y2-y1)/(x2-x1);xil = x1; yi1=y1; 
 } 
if(a[1]=1) { 
         yi1=ymax; 
         xi1=x1+((1/m)*(yi1-y1)); 
 } 
 else 
 { 
        if(a[2]=1) { 
                yi1=ymin; 
                xil = x1 + ((1/m)*(yi1-y1)); } 
 } 
if(a[3] == 1) { 
         xi1=xmax; 
        yil=y1+(m*(xil-x1)); } 
if(a[4]=1) { 
         xi1=xmin; 
        yil=y1+(m*(xil-x1)); } 
 else 
        if(b[1]=1) {
```

```
 yi2=ymax; 
               xi2=x2+((1/m)*(yi2-y2)); } 
           else 
               if(b[2]=1)\{ yi2=ymin; 
                     xi2=x2+((1/m)*(yi2-y2)); } 
                else 
                     if(b[3] == 1)\{ xi2=xmax; 
                          yi2=y2+((1/m)*(xi2-x2)); } 
                      else 
                          if(b[4]=1) { 
                                 xi2=xmin; 
                               yi2=y2+(m*(xi2-x2)); } 
      clrscr(); 
     initgraph(&gdriver,&gmode,"c://tc//bgi:"); 
     rectangle(xmin,ymin,xmax,ymax); 
    line(x1,y1,x2,y2); delay(5000); 
      closegraph(); 
      clrscr(); 
      initgraph(&gdriver,&gmode,"c://tc//bgi:"); 
     line(xi1,yi1,xi2,yi2); 
      rectangle(xmin,ymin,xmax,ymax);
```

```
if (flag == 0) { 
                  printf("\n no clipping is required"); 
          } 
         getch(); 
         closegraph(); 
}
```

```
void storepoints(int x1,int y1,int ymax,int xmax,int xmin,int ymin,int c[10])
```

```
{
```

```
if((y1-ymax)>0)c[1]=1; else 
       c[1]=0; if((ymin-y1)>0) 
       c[2]=1; else 
       c[2]=0;if((x1-xmax) > 0)
       c[3]=1; else 
        c[3]=0; 
if((xmin-x1)>0)
```

```
c[4]=1;
```
else

```
c[4]=0;
```
}

enter the value of  $x1,y1,x2,y2$ :  $\geq$  > 10 10  $\frac{1}{100}$ 100 enter the value of xmax,ymax,xmin,ymin50 50 0  $\overline{0}$ 

# *WAP TO ROTATE A TRIANGLE ABOUT ORIGIN.*

#include<iostream.h> #include<conio.h> #include<graphics.h> #include<process.h> #include<math.h> void main() { clrscr(); int graphdriver=DETECT,graphmode; initgraph(&graphdriver,&graphmode,"...\\bgi");

```
int x,y,x1,a[3][3]; 
double b[3][3],c[3][3]; 
cout<<"\n Enter Ist coordinates of triangle:"; 
cin>>a[0][0]>>a[1][0];
```
cout<<"\n Enter 2nd coordinates of triangle:"; cin $>>a[0][1]>>a[1][1];$ 

cout<<"\n Enter 3rd coordinates of triangle:"; cin>>a[0][2]>>a[1][2];

```
line(a[0][0],a[1][0],a[0][1],a[1][1]); 
line(a[0][1],a[1][1],a[0][2],a[1][2]); 
line(a[0][0],a[1][0],a[0][2],a[1][2]); 
getch(); 
cleardevice(); 
cout<<"\n Enter angle of rotation:\n";
cin>>x;
```

```
b[0][0]=b[1][1]=cos((x*3.14)/180); 
b[0][1] = -\sin((x * 3.14)/180);b[1][0]=sin((x*3.14)/180); 
b[2][2]=1; 
b[2][0]=b[2][1]=b[0][2]=b[1][2]= 0; 
for(int i=0;i<3;i++)
{ 
for(int j=0;j<3;j++)
{ \text{c}[i][j]=0;for (int k=0; k<3;k++)
{ 
c[i][j]+=a[i][k]*b[k][j];} 
x1=(c[i][j]+0.5);a[i][j]=x1;} 
   } 
cout << "\n Triangle after rotation is:\n" ;
line(a[0][0],a[1][0],a[0][1],a[1][1]); 
line(a[0][1],a[1][1],a[0][2],a[1][2]); 
line(a[0][0],a[1][0],a[0][2],a[1][2]);
```

```
getch(); 
closegraph();
```

```
}
```
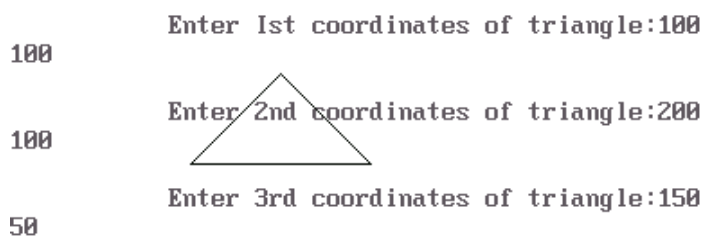

Enter angle of rotation:<br>30

Triangle after rotation is:

# *PROGRAM T O SCALE THE TRIANGLE*

```
#include<iostream.h> 
#include<conio.h> 
#include<graphics.h>O 
void main() 
{ 
int gd=DETECT,gm; 
initgraph(\&gd, \&gm,"");
cleardevice(); 
int x1,y1,x2,y2,x3,y3,x4,y4; 
float sx,sy; 
cout<<"Enter the first coordinates of triangle\n"; 
\text{cin}>>x1>>y1;cout<<"Enter the second coordinates of triangle\n"; 
\text{cin}>>\text{x2}>>\text{y2};cout<<"Enter the third coordinates of triangle\n"; 
\text{cin}>>x3>>y3;int poly[8] = \{x1,y1,x2,y2,x3,y3,x1,y1\};cleardevice(); 
drawpoly(4,poly); 
getch(); 
cout<<"Enter the scaling factors\n"; 
cin>>sx>>sy; 
x4=sx*x1-x1;y4=sy*y1-y1;
```

```
x1=sx*x1-x4;y1=sy*y1-y4;x2=sx*x2-x4;
```

```
y2=sy*y2-y4; 
x3=sx*x3-x4;y3=sy*y3-y4; 
poly[0]=x1; 
poly[1]=y1; 
poly[2]=x2; 
poly[3]=y2; 
poly[4]=x3;poly[5]=y3; 
poly[6]=x1; 
poly[7]=y1; 
getch(); 
cleardevice(); 
drawpoly(4,poly); 
getch(); 
closegraph(); 
}
```
Enter the first coordinates of triangle 100 100 Enter the second coordinates of triangle 200 100 Enter the third coordinates of triangle 150 50

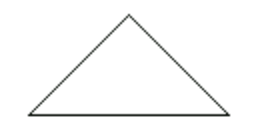

Enter the scaling factors  $\frac{2}{2}$ 

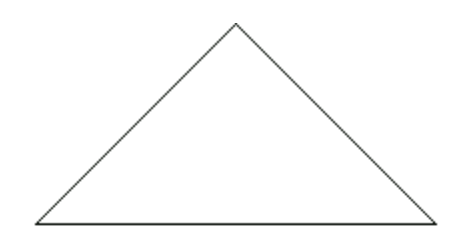

# *PROGRAM TO TRANSLATE A TRIANGLE*

#include<iostream.h> #include<conio.h> #include<graphics.h> #include<process.h> #include<math.h>

```
void main() 
{ 
clrscr(); 
int graphdriver=DETECT,graphmode; 
initgraph(&graphdriver,&graphmode,"...\\bgi");
```
int x,y,x1,y1,x2,y2,x3,y3;

cout<<"\n Enter Ist coordinates of triangle:";  $\text{cin}>>x1>>y1;$ 

cout << "\n Enter 2nd coordinates of triangle:";  $\text{cin}>>\text{x2}>>\text{y2};$ 

cout<<"\n Enter 3rd coordinates of triangle:";

 $\text{cin}>>x3>>y3;$ 

```
cleardevice(); 
line(x1,y1,x2,y2);line(x2,y2,x3,y3);line(x1,y1,x3,y3);getch(); 
cleardevice();
```
cout << "\n Enter translatio factors :\n";  $\text{cin}>>\text{x}>>\text{y};$ 

 $x1=x;$  $y1=$ y;  $x2 = x;$  $y2=yz;$ x3-=x; y3-=y;

cleardevice();  $line(x1,y1,x2,y2);$  $line(x2,y2,x3,y3);$  $line(x1,y1,x3,y3);$ getch(); closegraph(); }

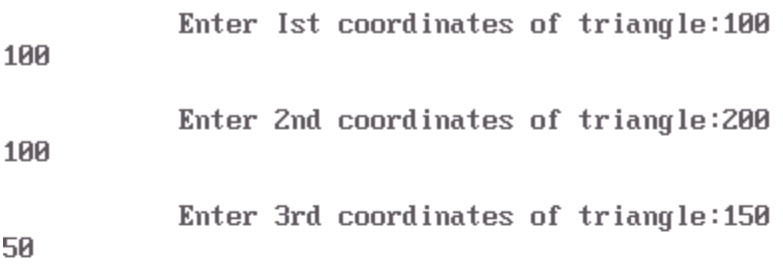

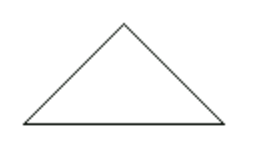

Enter translatio factors : 

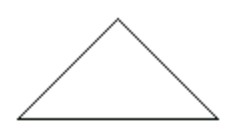

# *PROGRAM TO ROTATE A POINT ABOUT A POINT*

#include<iostream.h> #include<conio.h> #include<graphics.h>  $\#$ include $\lt$ math.h $>$ #include<dos.h> void main() { clrscr(); int gm,gd=DETECT; initgraph(&gd,&gm,""); int h,k,x1,y1,x2,y2,x3,y3; float t; cout<<" OUTPUT"<<endl; cout<<"Enter the coordinates of point"<<endl;  $\text{cin}>>\text{x2}>>\text{y2};$ putpixel $(x2,y2,2)$ ;

cout<<"Enter the coordinates of point around which rotation is done"<<endl; cin>>h>>k; putpixel(h,k,2);

cout<<"Enter the angle for rotation"<<endl; cin>>t; cleardevice();  $x1=(h * cos(t))-(k * sin(t));$  $y1=(h*sin(t))+(k*cos(t));$  $x3=x1+x2-h;$  $y3=y1+y2-k;$ 

cout<<"Point after rotation is:";

 $putpixel(x3,y3,2);$ 

getch();

closegraph();

 $\}$ 

# **OUTPUT**

**OUTPUT** Enter the coordinates of point 100 100 Enter the coordinates of point around which rotation is done 50 50 Enter the angle for rotation 30

 $\mathcal{L}_{\text{max}}$  and  $\mathcal{L}_{\text{max}}$  . The  $\mathcal{L}_{\text{max}}$ 

### Point after rotation is:

# *PROGRAM TO ROTATE A POINT ABOUT ORIGIN*

```
#include<iostream.h> 
#include<conio.h> 
#include<graphics.h> 
#include<math.h> 
#include<dos.h> 
void main() 
{ 
clrscr(); 
int gm,gd=DETECT; 
initgraph(&gd,&gm,""); 
int h,k,x1,y1,x2,y2,x3,y3; 
float t; 
cout<<" OUTPUT"<<endl;
cout<<"Enter the coordinates of point"<<endl;
\text{cin}>>\text{x2}>>\text{y2};putpixel(x2,y2,2);
cout<<"Enter the angle for rotation"<<endl;
cin>>t; 
cleardevice(); 
x1=int(x2*cos(t*3.14/180))-(y2*sin(t*3.14/180));y1=int(x2*sin(t*3.14/180))+(y2*cos(t*3.14/180)); 
cout<<"Point after rotation is:";
```

```
putpixel(x1,y1,2);
```

```
getch(); 
closegraph(); 
}
```
**OUTPUT** Enter the coordinates of point 100  $100$ Enter the angle for rotation  $3\mathsf{B}$ 

Point after rotation is:

 $\sim 10^6$ 

# *PROGRAM TO REFLECT A TRIANGLE*

#include<iostream.h> #include<conio.h> #include<graphics.h> #include<process.h> #include<math.h> void main() { clrscr(); int graphdriver=DETECT,graphmode; initgraph(&graphdriver,&graphmode,"...\\bgi");

```
int x,y,x1,a[3][3]; 
double b[3][3],c[3][3]; 
cout<<"\n Enter Ist coordinates of triangle:"; 
cin>>a[0][0]>>a[1][0];
```
cout<<"\n Enter 2nd coordinates of triangle:"; cin $>>a[0][1]>>a[1][1];$ 

cout<<"\n Enter 3rd coordinates of triangle:"; cin $>>a[0][2]>>a[1][2]$ ;

cout $<<$ "', Enter 1. for reflection in x-axis: $\ln$ "; cout<<"\n Enter 2. for reflection in y-axis:\n"; cout $<<$ "\n Enter 3. for reflection in both the axis:\n"; cin>>x; cleardevice(); line(320,0,320,479); line(0,240,639,240);

```
line(a[0][0],a[1][0],a[0][1],a[1][1]); 
line(a[0][1],a[1][1],a[0][2],a[1][2]); 
line(a[0][0],a[1][0],a[0][2],a[1][2]); 
switch(x){ 
case 1:b[0][0]=640-a[0][0]; 
     b[0][1]=640-a[0][1]; 
     b[0][2]=640-a[0][2]; 
     b[1][0]=a[1][0]; 
     b[1][1]=a[1][1]; 
     b[1][2]=a[1][2]; 
         line(320,0,320,479); 
         line(0,240,639,240); 
         line(b[0][0],b[1][0],b[0][1],b[1][1]); 
         line(b[0][1],b[1][1],b[0][2],b[1][2]); 
         line(b[0][0],b[1][0],b[0][2],b[1][2]); 
         getch(); 
         break; 
case 2:b[1][0]=480-a[1][0]; 
     b[1][1]=480-a[1][1]; 
     b[1][2]=480-a[1][2]; 
     b[0][0]=a[0][0]; 
     b[0][1]=a[0][1]; 
     b[0][2]=a[0][2]; 
         line(320,0,320,479); 
         line(0,240,639,240); 
         line(b[0][0],b[1][0],b[0][1],b[1][1]); 
         line(b[0][1],b[1][1],b[0][2],b[1][2]); 
         line(b[0][0],b[1][0],b[0][2],b[1][2]); 
         getch(); 
         break;
```

```
case 3: b[0][0]=640-a[0][0]; 
     b[0][1]=640-a[0][1]; 
     b[0][2]=640-a[0][2]; 
     b[1][0]=a[1][0]; 
     b[1][1]=a[1][1]; 
     b[1][2]=a[1][2]; 
         line(320,0,320,479); 
         line(0,240,639,240); 
         line(b[0][0],b[1][0],b[0][1],b[1][1]); 
         line(b[0][1],b[1][1],b[0][2],b[1][2]); 
         line(b[0][0],b[1][0],b[0][2],b[1][2]); 
         b[1][0]=480-a[1][0]; 
     b[1][1]=480-a[1][1]; 
     b[1][2]=480-a[1][2]; 
     b[0][0]=a[0][0]; 
     b[0][1]=a[0][1]; 
     b[0][2]=a[0][2]; 
         line(320,0,320,479); 
         line(0,240,639,240); 
         line(b[0][0],b[1][0],b[0][1],b[1][1]); 
         line(b[0][1],b[1][1],b[0][2],b[1][2]); 
         line(b[0][0],b[1][0],b[0][2],b[1][2]); 
         getch(); 
         break;
```

```
}
```

```
getch(); 
closegraph();
```

```
}
```
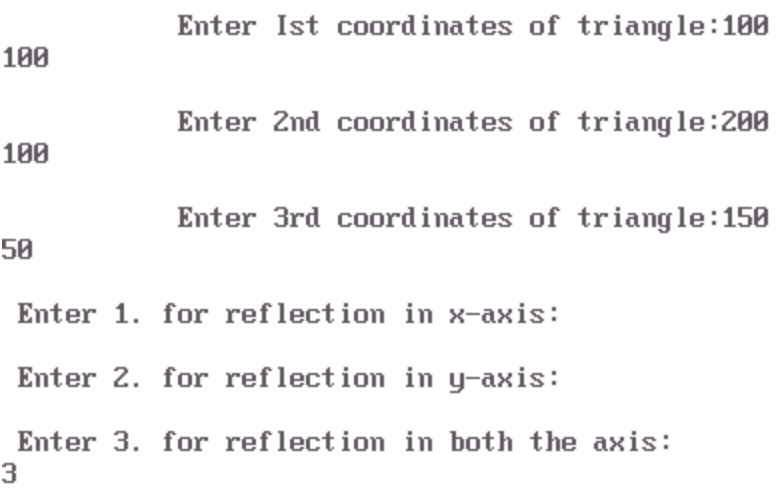

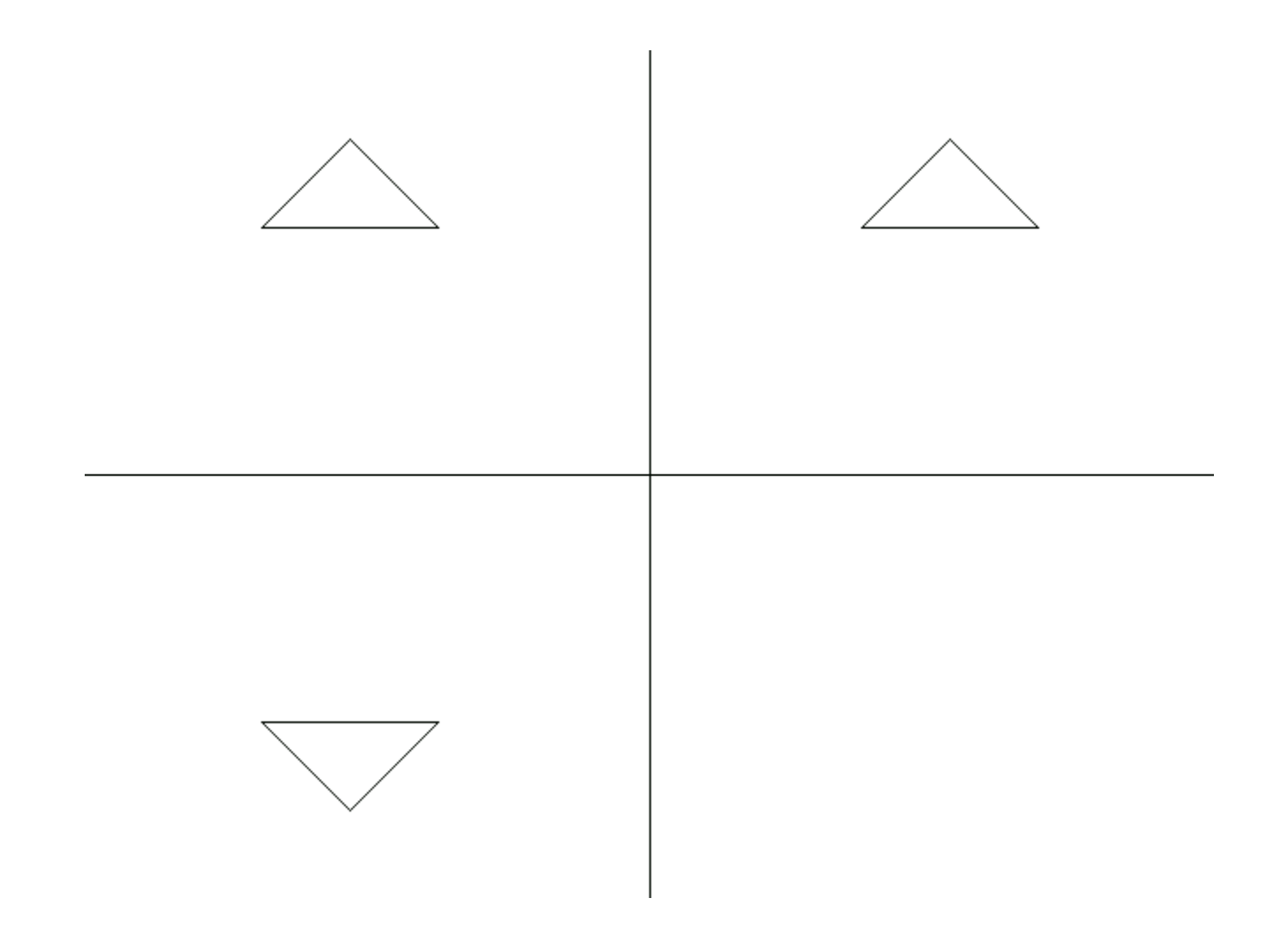

# *PROGRAM TO DRAW A HUT USING SIMPLE GRAPHIC FUNCTIONS*

#include<conio.h> #include<iostream.h> #include<graphics.h> #include<math.h> #include<dos.h> #include<process.h> void main() { int graphdriver=DETECT,graphmode; initgraph(&graphdriver,&graphmode,"...\\bgi"); line(100,100,150,50); line(150,50,200,100); line(100,100,200,100); line(150,50,350,50); line(200,100,350,100); line(350,50,350,100); circle(150,75,10); rectangle(100,100,200,300); rectangle(200,100,350,300); rectangle(250,175,300,225); line(250,175,300,225); line(300,175,250,225); line(125,300,125,225); line(175,300,175,225); arc(150,225,0,180,25); getch(); closegraph();

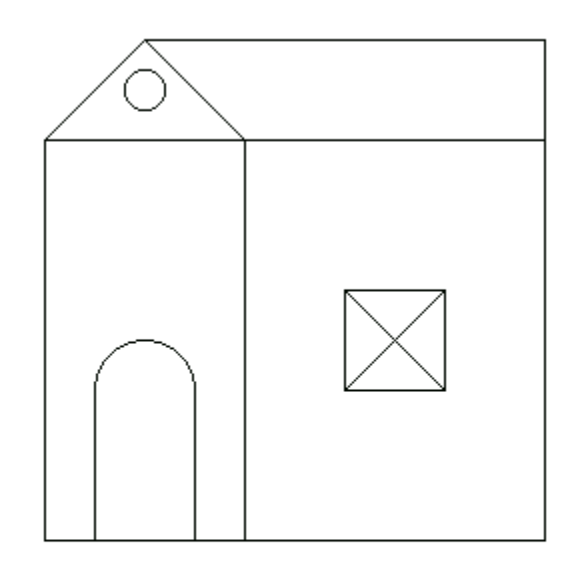

# *PROGRAM TO FILL A POLYGON*

```
#include<conio.h> 
#include<iostream.h> 
#include<graphics.h> 
#include<math.h> 
#include<dos.h> 
#include<process.h> 
void main() 
{ 
int graphdriver=DETECT,graphmode; 
initgraph(&graphdriver,&graphmode,"...\\bgi"); 
int p=1,x;
```

```
int a[12]={100,100,150,150,200,100,200,200,100,200,100,100}; 
drawpoly(6,a);
```

```
for(int i=100;i<200;i++)
        \{ p=1;
for(int j=100;j\le =200;j++)
         { 
        x = getpixel(j,i);for(int d=0; d<11; d++) { 
          if(j==a[d] & & \& i==a[d+1]) break; 
           else 
           { 
                if(x>0&&d==10)
                         p++; 
        if(p\%2 == 0)
                 putpixel(j,i,4);
```
 }}}} getch(); closegraph(); }

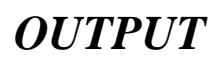

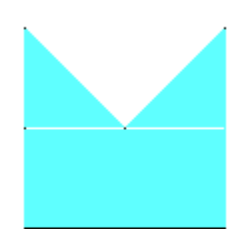